# Настройка роутера

- Для работы приемником потока аудио данных необходимо настроить роутер мостом в режиме клиента.
- Ниже, инструкция, как это сделать через вэб-интерфейс, при подключении напрямую в дэктоп или в роутер. Для подключения необходимо, что бы главный роутер создавал сеть с адресом 192.168.1.\*\*\*
- Вэб-интерфейс роутера по дефолту 192.168.1.254 логин и пароль на нижней стороне корпуса роутера.

#### Выключаем неиспользыемый wi-fi диапазон. Сохраняем.

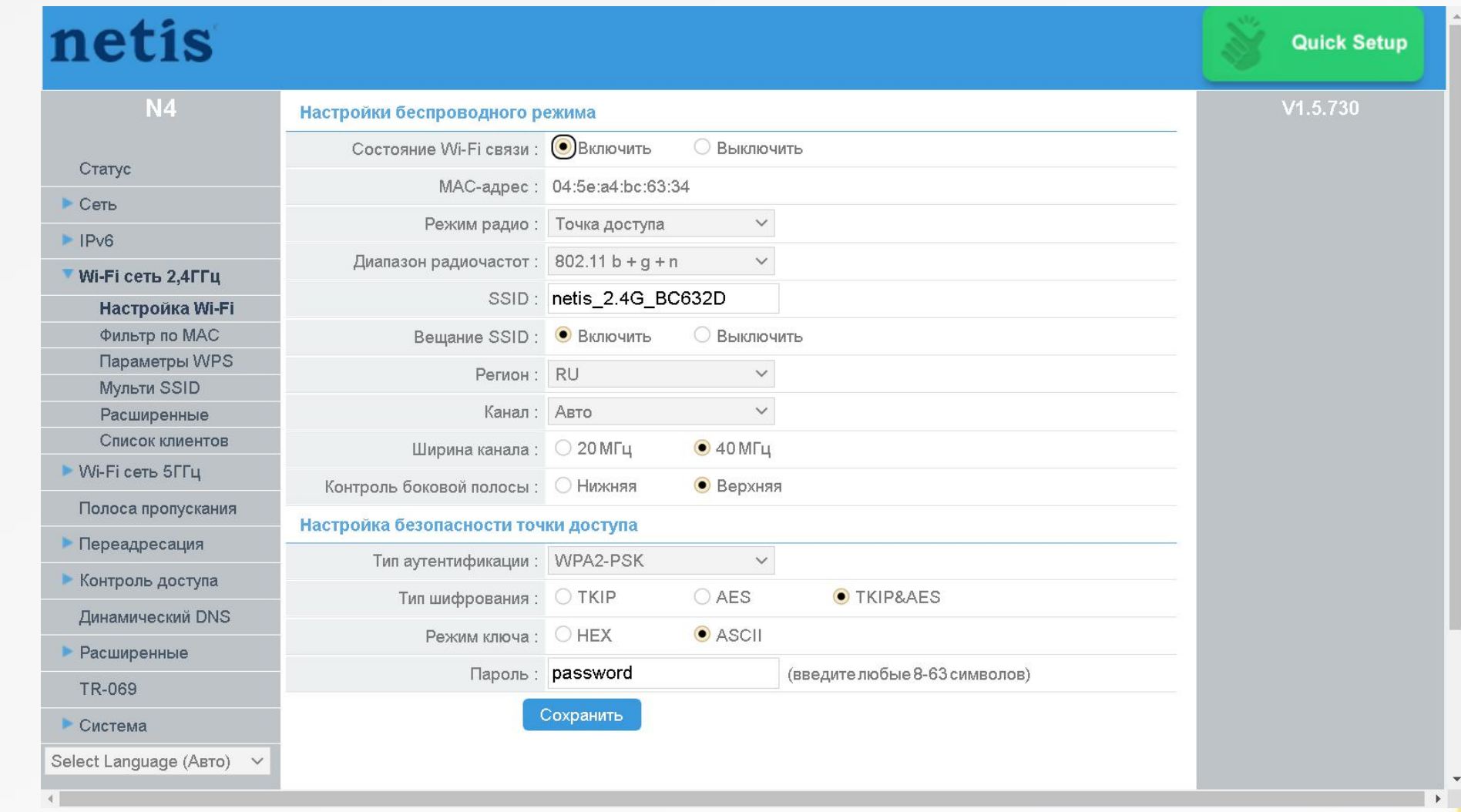

Выставляе малую мощность рабочего передатчика wi-fi. При прямой видимости роутеров, без препятсвий в виде бетонных, кирпичных, металлических препятствий это может быть 15-20%. Сохраняем.

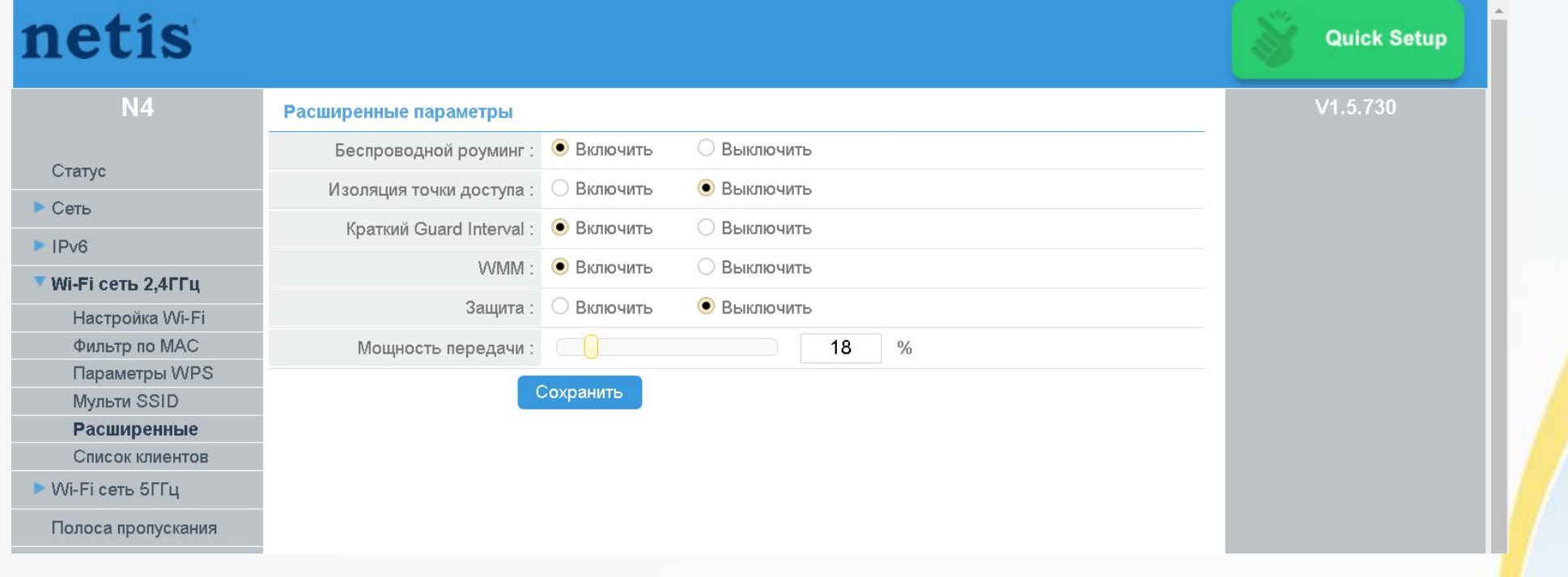

Выбираем режим работы «Мост», Прописываем статический IP. Сохраняем, пергружаемся. Снова заходим в админку по заданному IP.

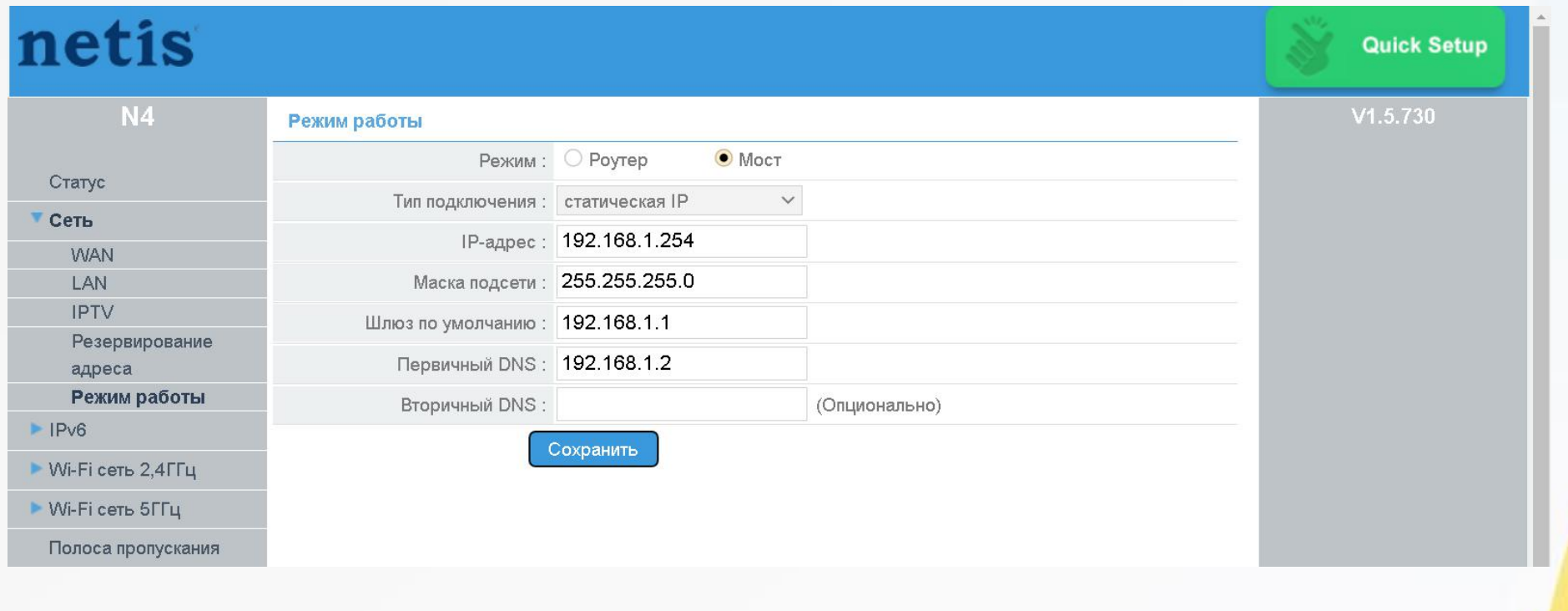

## Выбираем режим радио: Клиент

### Находим свою точку доступа, прописываем пароль. Сохраняем.

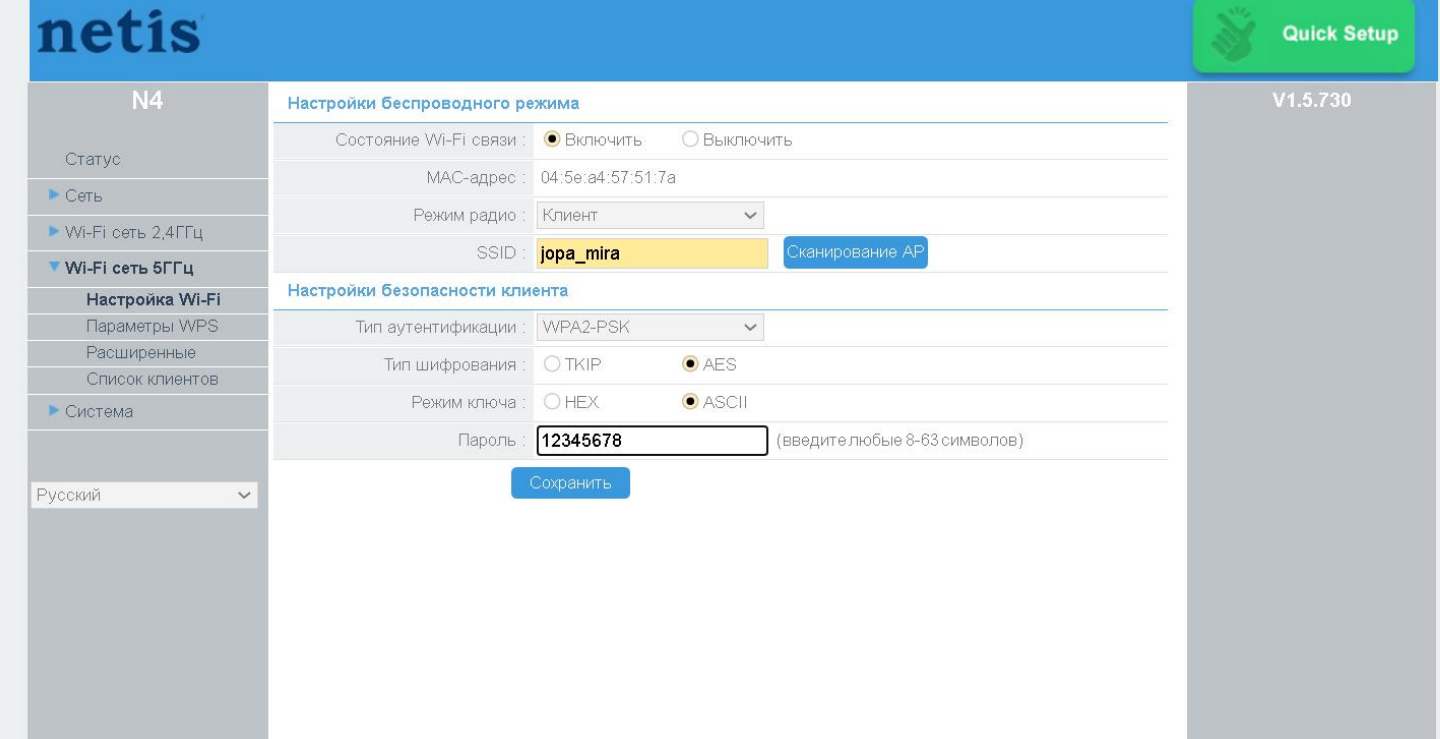

После этой операции роутер подключается к Вашей точке доступа и готов к работе приёником в аудиосистеме.

## Слушаем свою систему с новым качеством звучания!

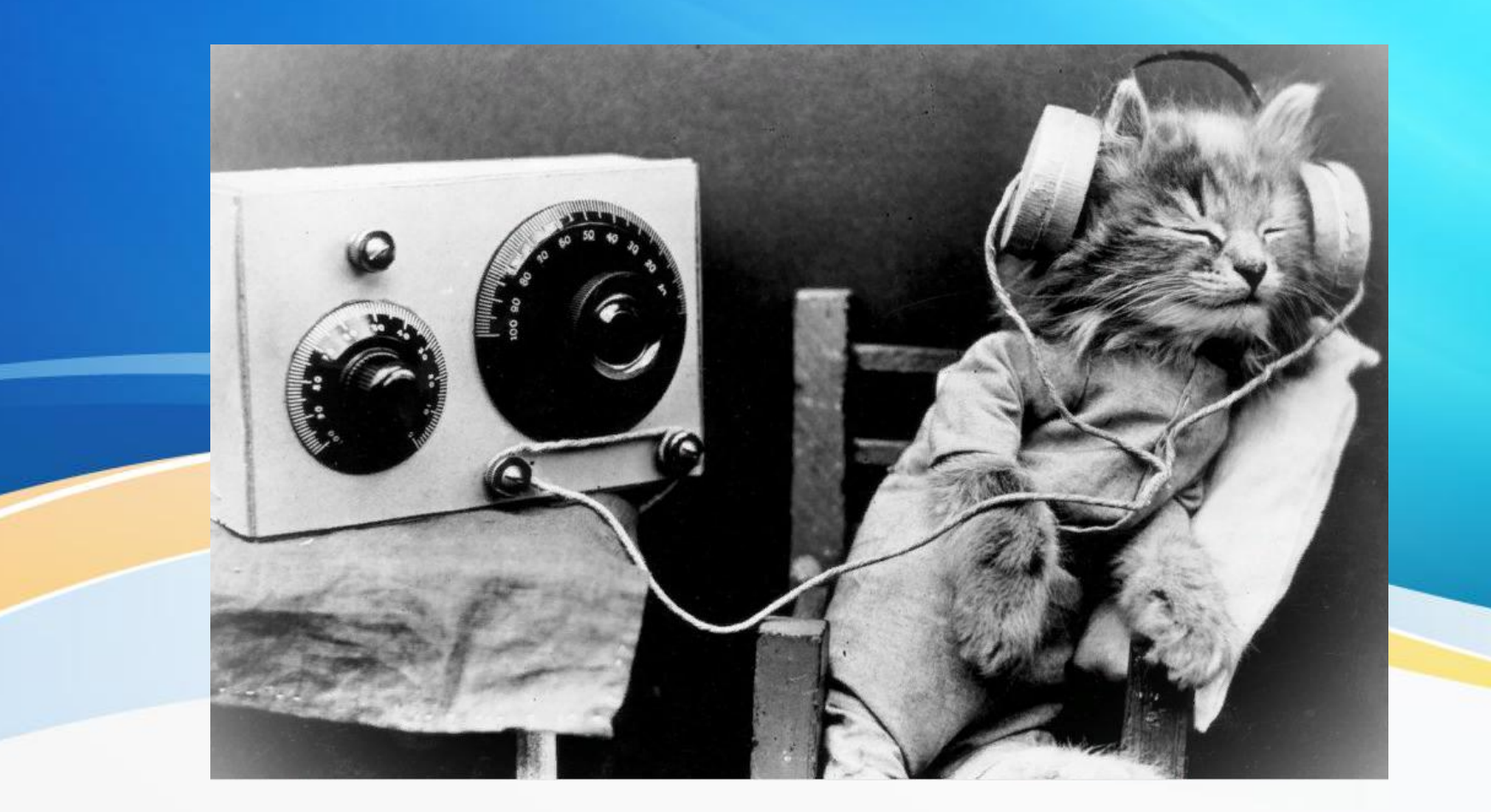